# **Release Bulletin Mainframe Connect™ Client Option for IMS and MVS 15.0**

Document ID: DC75005-01-1500-01

Last revised: August 2007

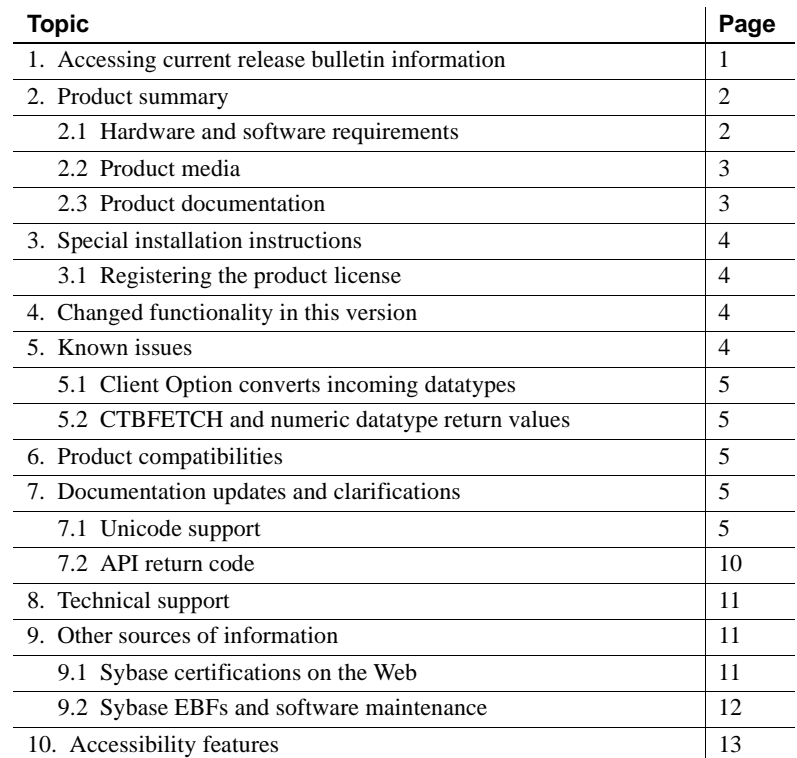

# <span id="page-0-0"></span>**1. Accessing current release bulletin information**

A more recent version of this release bulletin may be available on the Web. To check for critical product or document information added after the product release, use the Sybase® Product Manuals Web site.

Copyright 1991-2007 by Sybase, Inc. All rights reserved. Sybase trademarks can be viewed at the Sybase trademarks page at http://www.sybase.com/detail?id=1011207. Sybase and the marks listed are trademarks of Sybase, Inc. ® indicates registration in the United States of America. Java and all Java-based marks are trademarks or registered trademarks of Sun Microsystems, Inc. in the U.S. and other countries. Unicode and the Unicode Logo are registered trademarks of Unicode, Inc. All other company and product names mentioned may be trademarks of the respective companies with which they are associated.

- ❖ **Accessing release bulletins at the Sybase Product Manuals Web site**
	- 1 Go to Product Manuals at http://www.sybase.com/support/manuals/.
	- 2 Select a product and language and click Go.
	- 3 Select a product version from the Document Set list.
	- 4 Select the Release Bulletins link.
	- 5 From the list of individual documents, select the link to the release bulletin for your platform. You can either download the PDF version or browse the document online.

# <span id="page-1-0"></span>**2. Product summary**

Enclosed is the Mainframe Connect™ Client Option for IMS and MVS 15.0, which is a programming environment that enables you to develop mainframe client applications that access LAN (UNIX and Windows) applications and data.

The Client Option for IMS and MVS runs on an IBM z/Series or plugcompatible mainframe computer. It uses the TCP/IP communications protocol and an IMS TM or native MVS host transaction processor.

## <span id="page-1-1"></span> **2.1 Hardware and software requirements**

The following hardware and software are compatible with the Client Option for IMS and MVS  $15.0$ 

- Hardware:
	- IBM mainframe: z/Series or plug-compatible
- Software:
	- IBM z/OS version 1.7 or later
	- **IMS TM** version 8.1 or later
	- IBM TCP/IP

For planning, installation, and configuration information, see the Mainframe Connect Client Option for IMS and MVS *Installation and Administration Guide*.

## <span id="page-2-0"></span> **2.2 Product media**

[Table 1](#page-2-2) lists the Client Option for IMS and MVS 15.0 distribution media.

| Media title                                                    | Media ID           |
|----------------------------------------------------------------|--------------------|
| Mainframe Connect Client Option for IMS and<br><b>MVS</b> 15.0 | CD68187-55-1500-01 |
| Mainframe Connect Getting Started CD                           | CD00222-55-1500-01 |
| Mainframe Connect SyBooks <sup>TM</sup> CD                     | CD30045-55-1500-01 |

<span id="page-2-2"></span>*Table 1: Client Option for IMS and MVS 15.0 media*

**Note** For directory and file information, see the *MEMLIST* member of the *JCL* data set for your Server Option 15.0 installation.

## <span id="page-2-1"></span> **2.3 Product documentation**

[Table 2](#page-2-3) lists all documentation for the Client Option for IMS and MVS 15.0. Although not all documents are shipped as paper copy, all documents are available on the Web and on the Getting Started CD or the SyBooks CD.

<span id="page-2-3"></span>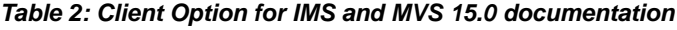

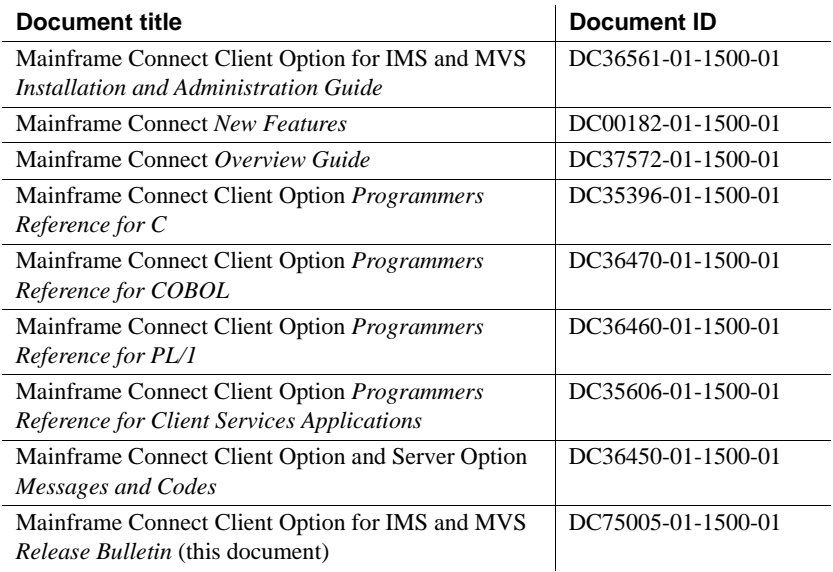

# <span id="page-3-2"></span>**3. Special installation instructions**

This section describes special installation instructions for the Mainframe Connect Client Option for IMS and MVS.

## <span id="page-3-3"></span> **3.1 Registering the product license**

This product requires a permanent authorization key. However, a temporary key that is valid for 30 days has been included within the order at installation time. To avoid interruption of operations, within those 30 days, call Customer Service at 1-800-8Sybase, (1-800-879-2273) select Option 3, and select Option 3 again to request a permanent key.

Be prepared to provide this information:

- Product name
- Order number
- Your machine type
- CPU Serial number of the machine
- Valid e-mail address.

Within seven business days, Sybase will send a permanent key to you by email. Then, to register the product license, define the license key in the JCL member *IxHOST*, and run the SYGWXCPH configuration.

# <span id="page-3-0"></span>**4. Changed functionality in this version**

For information on new features and functionality in the Client Option for IMS and MVS 15.0, see Mainframe Connect *New Features* (DC00182-01-1500- 01).

## <span id="page-3-1"></span>**5. Known issues**

The following section describes known issues in the Client Option for IMS and MVS 15.0.

## <span id="page-4-3"></span> **5.1 Client Option converts incoming datatypes**

(CR #456084) On receive, the Client Option automatically converts the Adaptive Server® Enterprise datatypes varchar and varbinary to the datatypes CS-VARCHAR and CS-VARBINARY, respectively. When an application program binds and receives data in either a CS-VARCHAR or CS-VARBINARY host variable, allow for the "LL" length field that precedes the actual data when you define the host-variable length and process the data.

## <span id="page-4-1"></span> **5.2 CTBFETCH and numeric datatype return values**

(CR #474154) If a client application calls CTBFETCH for a numeric datatype, and the return value is null, the length field incorrectly returns two, instead of zero. If the application relies on the length value without checking for a null, it may abnormally end.

# <span id="page-4-2"></span>**6. Product compatibilities**

For full functionality with the current release, use these Sybase products, as available at your site:

| <b>Component</b>                                | <b>Release level</b> |
|-------------------------------------------------|----------------------|
| Mainframe Connect Client Option                 | 15.0                 |
| Mainframe Connect Server Option                 | 15.0                 |
| Mainframe Connect DirectConnect for z/OS Option | 15.0                 |

*Table 3: Mainframe Connect Option release compatibility*

# <span id="page-4-4"></span>**7. Documentation updates and clarifications**

This section contains updates and clarifications for the Mainframe Connect product manuals.

# <span id="page-4-0"></span> **7.1 Unicode support**

The current version of the Client Option for IMS and MVS contains support for Unicode based on the Unicode support provided by IBM z/OS, including the conversion environment and conversion services. With the conversion environment and services installed and set up, the Client Option can convert character streams from one Coded Character Set Identifier (CCSID) to another. This support is provided in addition to the support for language and character sets offered in previous versions.

For details on Unicode, refer to IBM documentation.

### **7.1.1 Using the IBM z/OS conversion environment and services**

#### ❖ **To install Unicode support**

This procedure establishes the necessary IBM z/OS conversion environment.

- 1 Create an *IMAGE* member using the CUNMIUTL IBM image generator utility.
- 2 Copy the created image, member *CUNIMG01*, from *WORK.IMAGE* to *SYS1.PARMLIB*.
- 3 Load the image, member *CUNIMG01*, into z/OS using the SET UNI=01 command.
- 4 The DISPLAY UNI, ALL command displays the current active image and the character set conversions defined for that image.

To enable Client Option Unicode support, set the USEIBMUNICODE configuration parameter to Y. The USEIBMUNICODE is specified in the SYGWMCST macro in the SYGWXCPH customization module. The Client Option uses the newly defined unichar, univarchar, and unitext internal datatypes and performs conversions between UTF-8, UTF-16, and other CCSIDs.

For information on installing Unicode support for IBM z/OS, see "Support for Unicode Using Conversion Services" (SA22-7649-01).

### **7.1.2 SYGWXCPH customization module**

The character set translation routines in the Client Option use tables in the SYGWXCPH customization module for the conversion of character sets. IBM Unicode support requires the CCSIDs of the character sets involved in conversion, so the translation tables in the SYGWXCPH customization module and the SYGWMCXL macro have been modified to contain CCSIDs.

### **SYGWMCST**

The USEIBMUNICODE parameter has been added to the SYGWMCST customization macro. The following are valid values for the USEIBMUNICODE parameter:

- $Y Use IBM support for character set conversions.$
- N Use the original Client Option support.

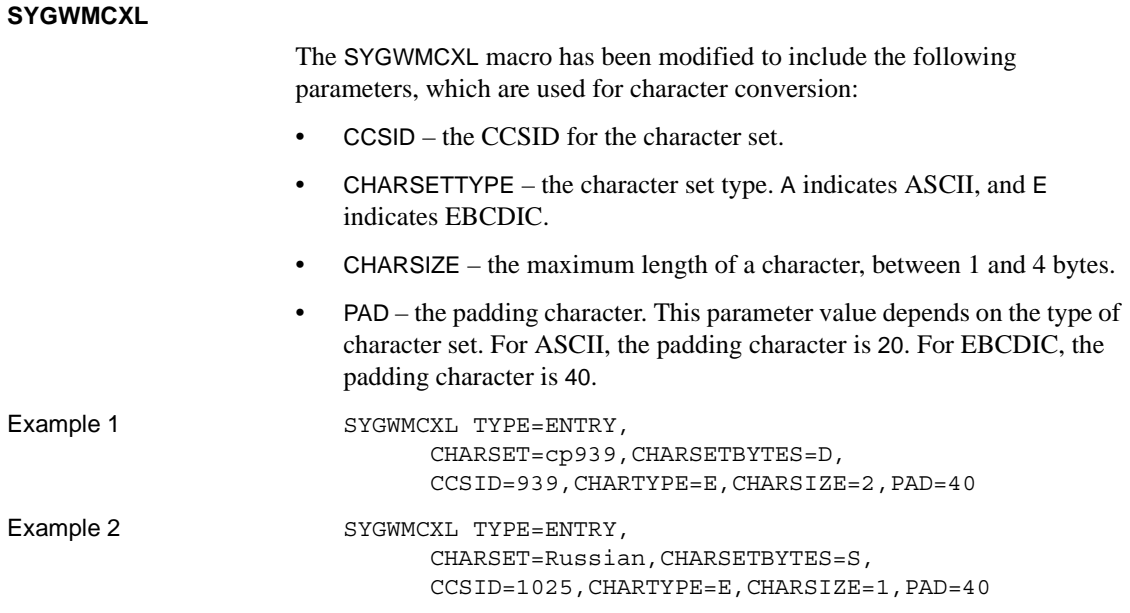

### **7.1.3 Datatypes for Unicode support**

Components of Mainframe Connect have two new datatypes using the UTF-16 encoding of the Unicode character. The new unichar and univarchar datatypes are independent of the existing char and varchar datatypes but behave similarly. Like the char datatype, unichar is a fixed-width, non-nullable datatype. Like the varchar datatype, univarchar is a variable-width, nullable datatype. Each unichar or univarchar character requires 2 bytes of storage, so a unichar or univarchar column consists of 16-bit Unicode values.

**Note** Components of the Mainframe Connect also have a unitext datatype defined, but there is no special support for it.

### **7.1.4 Unicode support in the Client Option for IMS and MVS**

The unichar, univarchar, and unitext datatypes have been added for Unicode support in the Client Option. These three datatypes are mapped to TDS\_LONGBINARY with a user type of 34, 35, or 36, as shown in [Table 4](#page-7-0).

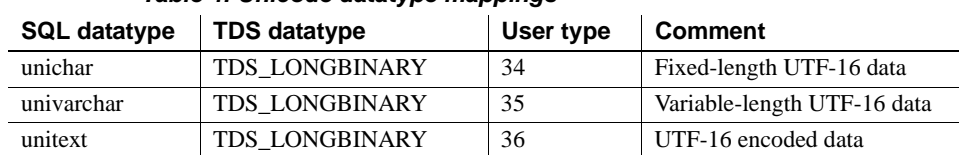

<span id="page-7-0"></span>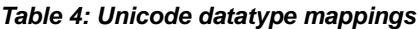

The Client Option has the following three datatypes to support unichar, univarchar, and unitext:

- CS\_UNICHAR\_TYPE Internal type 21
- CS\_UNIVARCHAR\_TYPE Internal type 22
- CS\_UNITEXT\_TYPE Internal type 23

**Note** Currently, there is no special support for CS\_UNITEXT\_TYPE.

The following API calls have been changed in the Client Option to accommodate support for Unicode:

- • [CTBCONPROPS](#page-7-1)
- **CTRDESCR**
- • [CTBBIND](#page-9-2)
- **CTBFETCH**

**Note** COBOL API names are used here to illustrate use. The API names for C are different but behave the same as those for COBOL.

### <span id="page-7-1"></span>**CTBCONPROPS**

The CHARSETCNV property of the CTBCONPROPS API call is used to change the default character set sent to the server at login. The CHARSETCNV is a login property and must be specified before a connection is established for its value to be effective. If the value of the CHARSETCNV property is not specified before the CTBCONNECT API call, the connection is established with the default communication character set, iso\_1.

The following properties are new for the CTBCONPROPS API call:

• CS\_CLIENT\_CCSID – defines the CCSID to which the Client Option converts server data.

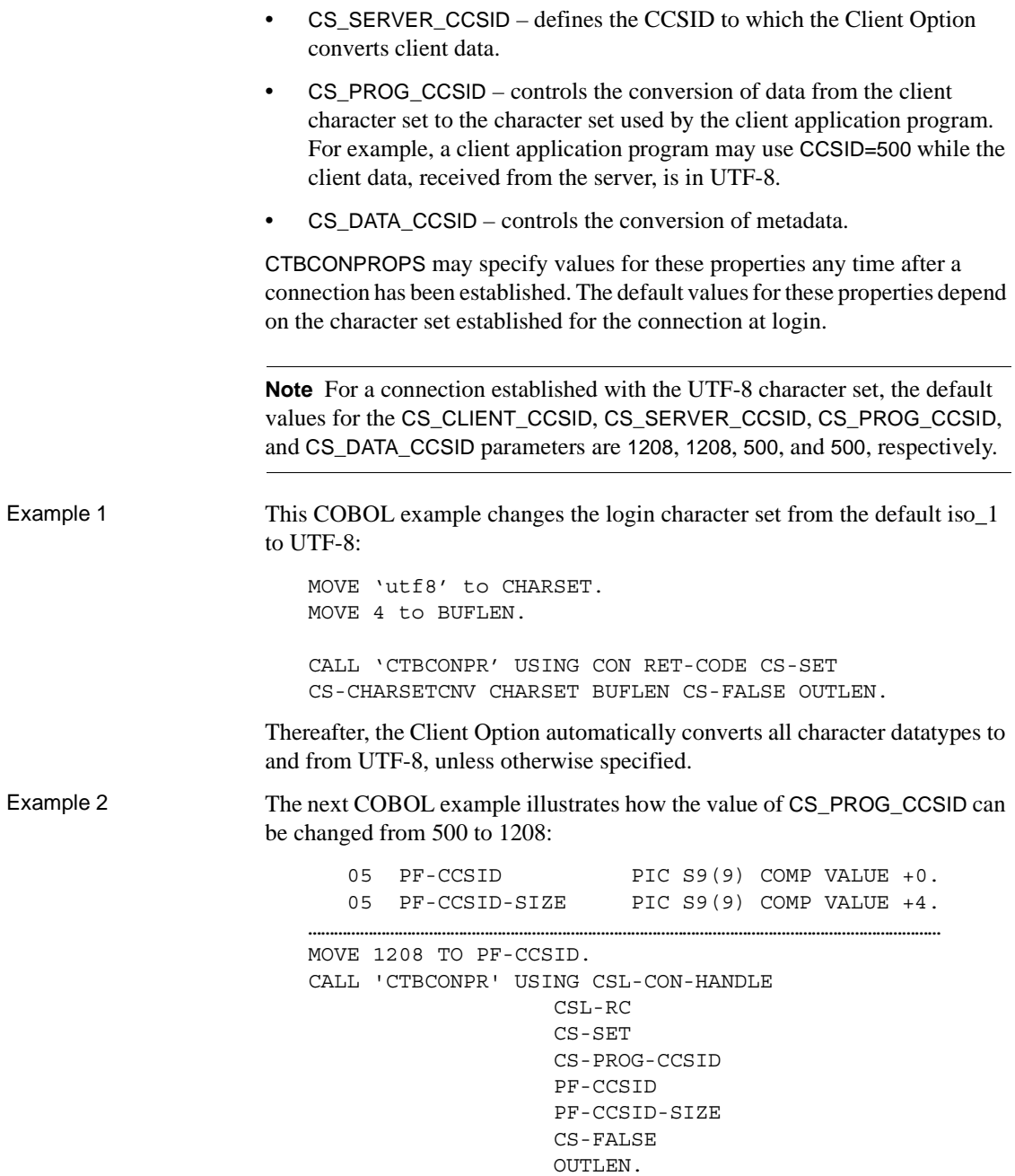

Thereafter, all program data is presented to the application in UTF-8 as it is received by the Client Option.

**Note** The Client Option does not reset any CCSID property values set by an application program. Once an application changes a CCSID property value, the setting remains for all API calls until it is reset by the application.

#### <span id="page-9-1"></span>**CTBDESCR**

The CTBDESCR API call now returns CS\_UNICHAR\_TYPE, CS\_UNIVARCHAR\_TYPE, and CS\_UNITEXT\_TYPE instead of CS\_LONGBINARY\_TYPE when the user type is 34, 35, or 36, respectively.

#### <span id="page-9-2"></span>**CTBBIND**

The CTBBIND API call allows the implicit conversion between the CS\_UNICHAR, CS\_UNIVARCHAR, and CS\_UNITEXT datatypes and the CS\_CHAR, CS\_VARCHAR, and CS\_TEXT datatypes. The CCSIDs used in this conversion are 1200 (UTF-16) and CS\_PROG\_CCSID (the CCSID used by the client application).

#### <span id="page-9-3"></span>**CTBFETCH**

The CTBFETCH API call automatically converts incoming CS\_UNICHAR, CS\_UNIVARCHAR, and CS\_UNITEXT data to the datatype specified by CTBBIND.

### <span id="page-9-0"></span> **7.2 API return code**

This information applies to Mainframe Connect Client Options and Mainframe Connect Server Options *Programmers Reference* guides.

Mainframe Connect 12.6 introduced the following API return code.

-275 (TDS\_LICENSE\_CHECK\_FAIL

*Description*: This return code is issued when the product license information is found to be incorrect:

*Action*: Update the SYGWLKEY macro in the SYGWXCPH table with a valid license key.

# <span id="page-10-0"></span>**8. Technical support**

Each Sybase installation that has purchased a support contract has one or more designated people who are authorized to contact Sybase Technical Support. If you have any questions about this installation or if you need assistance during the installation process, ask the designated person to contact Sybase Technical Support or the Sybase subsidiary in your area.

# <span id="page-10-1"></span>**9. Other sources of information**

Use the Sybase Getting Started CD, the SyBooks™ CD, and the Sybase Product Manuals Web site to learn more about your product:

- The Getting Started CD contains release bulletins and installation guides in PDF format, and may also contain other documents or updated information not included on the SyBooks CD. It is included with your software. To read or print documents on the Getting Started CD, you need Adobe Acrobat Reader, which you can download at no charge from the Adobe Web site using a link provided on the CD.
- The SyBooks CD contains product manuals and is included with your software. The Eclipse-based SyBooks browser allows you to access the manuals in an easy-to-use, HTML-based format.

Some documentation may be provided in PDF format, which you can access through the PDF directory on the SyBooks CD. To read or print the PDF files, you need Adobe Acrobat Reader.

Refer to the *SyBooks Installation Guide* on the Getting Started CD, or the *README.txt* file on the SyBooks CD for instructions on installing and starting SyBooks.

• The Sybase Product Manuals Web site is an online version of the SyBooks CD that you can access using a standard Web browser. In addition to product manuals, you will find links to EBFs/Maintenance, Technical Documents, Case Management, Solved Cases, newsgroups, and the Sybase Developer Network.

To access the Sybase Product Manuals Web site, go to Product Manuals at http://www.sybase.com/support/manuals/.

## <span id="page-10-2"></span> **9.1 Sybase certifications on the Web**

Technical documentation at the Sybase Web site is updated frequently.

### ❖ **Finding the latest information on product certifications**

- 1 Point your Web browser to Technical Documents at http://www.sybase.com/support/techdocs/.
- 2 Click Certification Report.
- 3 In the Certification Report filter select a product, platform, and timeframe and then click Go.
- 4 Click a Certification Report title to display the report.

### ❖ **Finding the latest information on component certifications**

- 1 Point your Web browser to Availability and Certification Reports at http://certification.sybase.com/.
- 2 Either select the product family and product under Search by Base Product; or select the platform and product under Search by Platform.
- 3 Select Search to display the availability and certification report for the selection.

### ❖ **Creating a personalized view of the Sybase Web site (including support pages)**

Set up a MySybase profile. MySybase is a free service that allows you to create a personalized view of Sybase Web pages.

- 1 Point your Web browser to Technical Documents at http://www.sybase.com/support/techdocs/.
- 2 Click MySybase and create a MySybase profile.

## <span id="page-11-0"></span> **9.2 Sybase EBFs and software maintenance**

### ❖ **Finding the latest information on EBFs and software maintenance**

- 1 Point your Web browser to the Sybase Support Page at http://www.sybase.com/support.
- 2 Select EBFs/Maintenance. If prompted, enter your MySybase user name and password.
- 3 Select a product.
- 4 Specify a time frame and click Go. A list of EBF/Maintenance releases is displayed.

Padlock icons indicate that you do not have download authorization for certain EBF/Maintenance releases because you are not registered as a Technical Support Contact. If you have not registered but have valid information provided by your Sybase representative or through your support contract, click Edit Roles to add the "Technical Support Contact" role to your MySybase profile.

5 Click the Info icon to display the EBF/Maintenance report, or click the product description to download the software.

# <span id="page-12-0"></span>**10. Accessibility features**

This document is available in an HTML version that is specialized for accessibility. You can navigate the HTML with an adaptive technology such as a screen reader, or view it with a screen enlarger.

Mainframe Connect Client Option for CICS and the HTML documentation have been tested for compliance with U.S. government Section 508 Accessibility requirements. Documents that comply with Section 508 generally also meet non-U.S. accessibility guidelines, such as the World Wide Web Consortium (W3C) guidelines for Web sites.

The online help for this product is also provided in HTML, which you can navigate using a screen reader.

**Note** You might need to configure your accessibility tool for optimal use. Some screen readers pronounce text based on its case; for example, they pronounce ALL UPPERCASE TEXT as initials, and MixedCase Text as words. You might find it helpful to configure your tool to announce syntax conventions. Consult the documentation for your tool.

For information about how Sybase supports accessibility, see Sybase Accessibility at http://www.sybase.com/accessibility. The Sybase Accessibility site includes links to information on Section 508 and W3C standards.